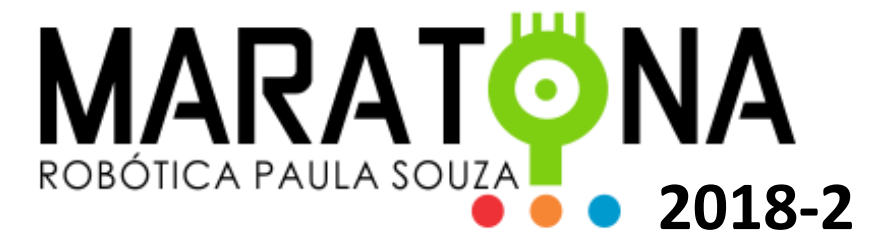

# Atualização da Competição

# Maratona de Programação 2018 – 2º Semestre

### **Finalidade**

Este documento tem por finalidade informar aos professores responsáveis pelos times das unidades participantes da Maratona de Programação das ETECs do CPS, as mudanças implementadas nas competições, a partir da competição do 2º Semestre de 2018.

### **Justificativa**

Devido ao aumento das equipes participantes, ocorrido na última edição da competição, e consequentemente o aumento do número de submissões de problemas resolvidos pelos times que e ainda, a grande dificuldade de analisar e julgar todas estas submissões pelo time de juízes alocado pela equipe de robótica, decidiu-se pela implementação da rotina de autojulgamento (Autojudge) do software BOCA, que controla a competição.

Assim, fez-se necessário mudar a forma como os dados são inseridos nos programas e como os resultados dos processamentos são mostrados para a posterior análise e julgamento. Como o autojudge do BOCA captura suas entradas pelas entradas padrões das linguagens e verifica o resultado dos processamentos pelas saídas padrões, faz-se necessário informar aos professores responsáveis pelos times e aos seus alunos sobre essa importante mudança.

#### **Entradas e Saídas Padrões**

Vale frisar, que a partir da edição da competição do 2º semestre de 2018, os códigos que resolvem os problemas propostos, **não** mais deverão ler e nem gravar arquivos textos para as entradas e saídas, respectivamente. Tudo será feito pelas entradas e saídas padrões das linguagens.

A seguir segue um tutorial em Java de como isso irá funcionar:

### **Entrada padrão no Java**

Existem várias formas de se ler os valores digitados em Java. A

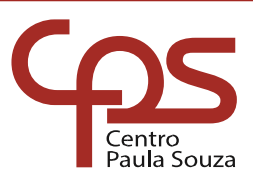

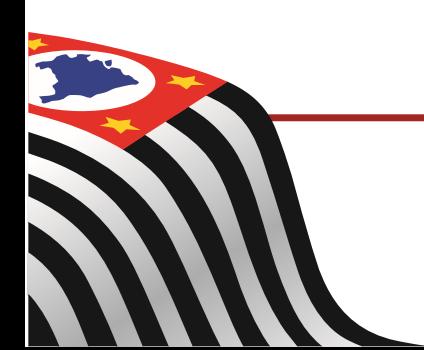

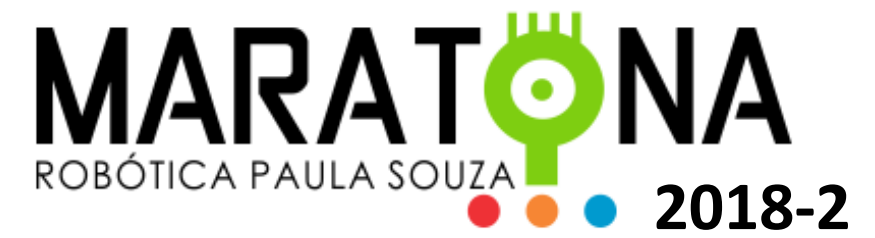

seguir mostraremos a mais comum e mais utilizada. No entanto, qualquer outra que cumpra a mesma função poderá ser utilizada.

```
1
import java.io.BufferedReader;
2
import java.io.IOException;
3
import java.io.InputStreamReader;
4
5
public class EntradaPadrao {
6
7
8
9
10
11
12
13
14
15
16
17
18
19
20
21
222324
25
26
27
28
29
30
}
        public static void main(String[] args) throws IOException {
            String linha = "";
             BufferedReader entrada;
             try {
                 entrada = new BufferedReader(new InputStreamReader(System.in));
                 while ((linha = entrada.readLine()) != null) {
                     // seu código aqui
    }
    } 
             catch (Exception e) {
                System.out.println("Ocorreu um erro durante a leitura!\n \begin{bmatrix}\n n' & + & e \\
 r & + & e\n \end{bmatrix};
    }
             System.exit(0);
       }
```
#### Explicando:

- Utilizamos a classe BufferedReader que recebe um objeto da classe InputStreamReader, que por sua vez recebe outro da classe System.in. Essa combinação nos permite capturar uma entrada, via entrada padrão (no caso o teclado) até que a tecla Enter seja pressionada. Ou seja, cada linha capturada pela rotina, tem seu final identificado pelo Enter;

- Na linha 9 criamos uma variável do tipo String chamada linha, que receberá cada uma das linhas lidas pela rotina;

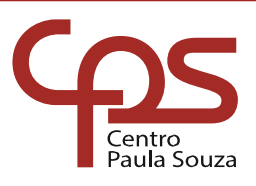

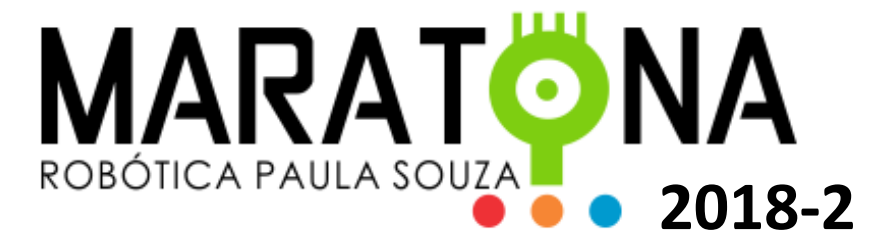

- Na linha 11 instanciamos um objeto da classe BufferedReader chamado entrada;

- Perceba que da linha 13 até a linha 25, fomos obrigados a "circundar" com try/catch toda a rotina de entrada pois, poderá ocorrer algum erro de leitura na entrada e isso precisa ser tratado;

- Na linha 15 iniciamos objeto entrada, criado na linha 11, como explicado no início;

- Na linha 17, iniciamos uma laço while que a cada volta irá atribuir à variável linha o valor lido pelo objeto entrada através do método readLine(). Isso permitirá que cada linha colocada na entrada padrão possa ser lida e passada à variável linha. Além disso, o laço fará a comparação do conteúdo lido para que, se o valor for nulo (null) o laço seja encerrado, indicando o final da leitura, ou seja, quando não houver mais nenhuma linha para ser lida na entrada;

- Perceba então, que tudo aquilo que você irá tratar dentro do seu código, deverá ser feito dentro do laço, a menos que você capture todas as entradas e as guarde em arrays ou outros objetos de coleções diferentes;

- Caso haja qualquer exceção (erro), este será captura pela rotina try/catch e deverá ser tratado a partir da linha 23;

- O código se encerra na linha 27 através do comando System.exit(0).

Para fazer a entrada ser inserida no código, basta copiar e colar uma sequência de texto qualquer, com uma ou várias linhas, sempre terminadas com Enter, e colar na entrada. No caso do NetBeans, isso deverá ser feito ao executar o código, clicando na caixa de Saída, onde aparecerá o cursor piscando, colar e dar Enter. A partir dai todas as linhas serão lidas e enviadas para dentro do programa. Isso vale também para aqueles que utilizarem o terminal de comandos no Windows (cmd).

Vale lembrar que o código que resolve o problema não deverá apresentar nenhuma interação com o usuário, como perguntas, dicas ou qualquer informação. Deverá se limitar apenas a receber o que está descrito no exemplo de entrada do problema.

#### **Saída padrão no Java**

A saída padrão no Java é ainda mais fácil. Bastando utilizar o System.out.println() ou System.out.print() quando se deseja mostrar algo pulando linha ou não.

Lembrando que a saída deve estar formatada exatamente como é

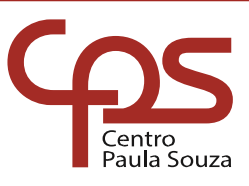

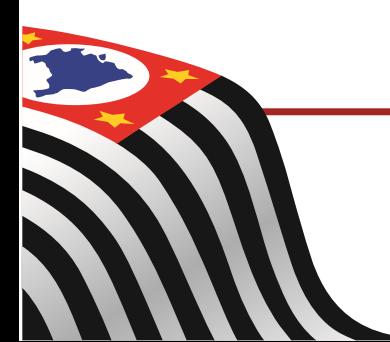

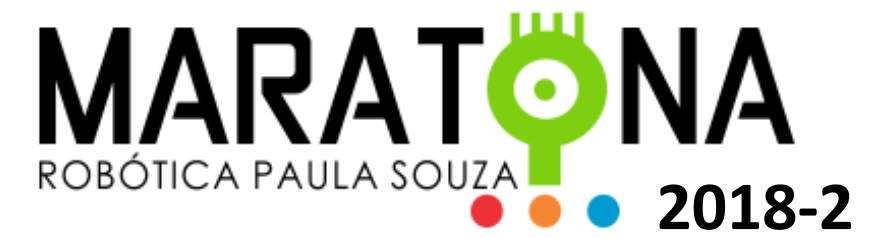

indicada no problema. Com caracteres espaçados ou não e com as linhas, sempre terminadas com Enter. No caso do Java o comando System.out.println() já coloca o Enter ao final da linha (pular linha). Outra maneira é utilizar o caractere especial "/n" ao final de uma String.

No caso do NetBeans na caixa de saída ou da tela de terminal do Windows, pode-se ver o resultado da saída padrão.

Também vale lembrar aqui que o código que pretende resolver o problema em questão, não deverá apresentar na saída qualquer tipo de interação com o usuário, limitando-se apenas a mostrar o que se pede no exemplo de saída do problema.

Agora em Python:

#### **Entrada padrão em Python até 2.7**

Em Python é ainda mais simples, basta usar o comando input para valores inteiros ou raw\_input() para strings, sem argumentos a serem mostrados:

varnum = input() // valores inteiros varcar = raw\_input() // valores string

Para converter valores de inteiro para decimais pode-se utilizar o float().

#### **Entrada padrão em Python 3.0 e posterior**

No caso do Python a partir da versão 3.0, o comando input aceita tanto valores numéricos com alfanuméricos.

#### **Saída padrão em Python 2.7, 3.0 e posterior**

A saída padrão em Python também é bem simples, bastando usar o comando print:

print("texto aqui")

O print imprime o conteúdo entre parênteses e pula uma linha.

Lembrando que no Python utiliza-se a vírgula para concatenar valores:

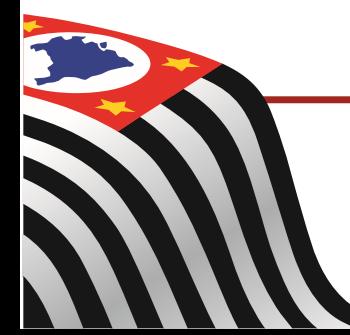

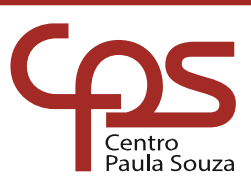

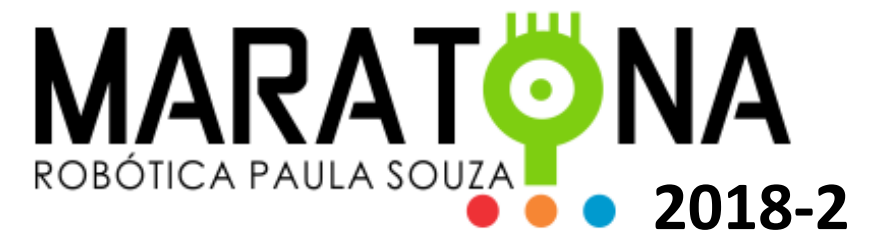

print("texto"),varnum

Agora vamos ver como fica tudo isso em C:

### **Entrada padrão em C**

A função scanf() é utilizada para fazer a leitura de dados formatados via teclado.

scanf("expressão de controle", lista de argumentos);

Exemplo:

scanf("%f", &salario);

Explicação: este comando efetua uma leitura do teclado onde é esperada uma variável float (indicada por "%f"). O valor lido será armazenado na variável salario.

Na lista de argumentos devemos indicar os endereços das variáveis. Para fazer isso adicionamos o símbolo "&" como prefixo na frente do nome da variável.

Tabela - Tipos de dados básicos e representação

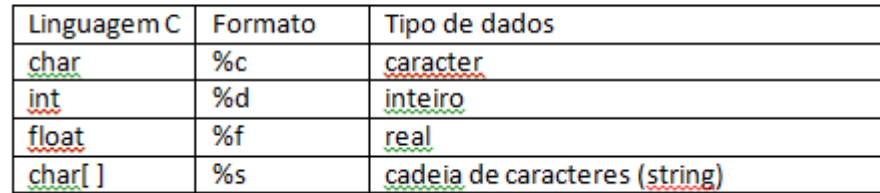

### **Saída padrão em C**

Chamamos de saída de dados a exibição de textos ou valores de variáveis no vídeo.

A função printf() é usada para exibir valores na saída padrão.

printf("Mensagem a ser escrita na tela");

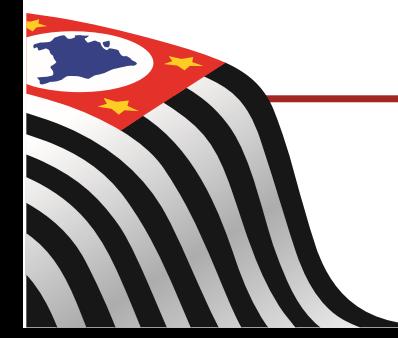

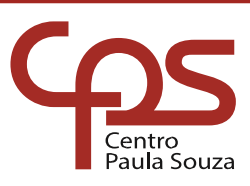

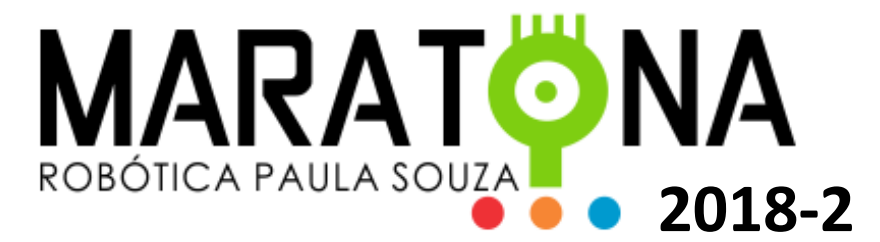

Também é possível mostrar texto e valores de variáveis usando argumentos.

printf("Mensagem a ser escrita na tela", lista de argumentos);

Exemplo de mensagem que inclui o valor de uma variável:

printf("Total a pagar: R\$ %f", total);

onde:

%f representa o local onde será escrita uma variável float

total é a variável float que será mostrada na posição marcada por %f

Qualquer dúvida favor entrar em contato. Obrigado!

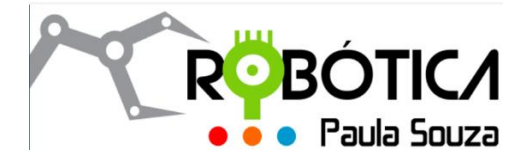

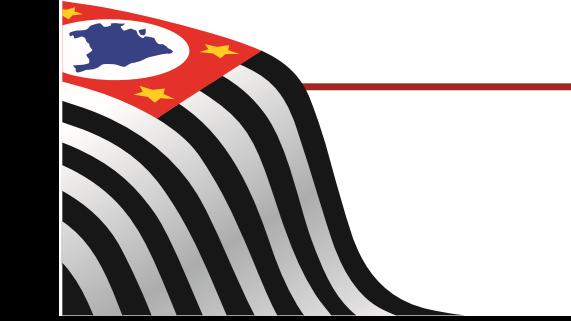

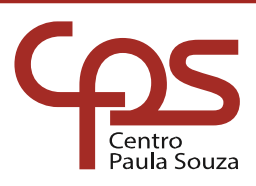